# **A2J Author® New User Training**

# **Multiple Choice Questions & Checkboxes**

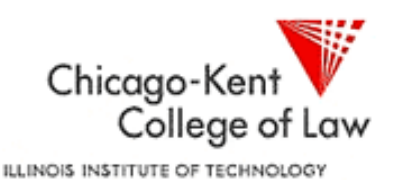

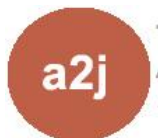

The Center for Access to Justice & Technology AT CHICAGO-KENT COLLEGE OF LAW

## **Multiple Choice Questions & Checkboxes**

- 1. What are Multiple Choice Variables?
- 2. Setting up a Multiple Choice Question in A2J Author
- 3. A2J Author Multiple Choice Variables & HotDocs
- 4. What are Checkboxes? (if not Multiple Choice?)
- 5. Setting up a Checkbox Question in A2J Author
- 6. A2J Author Checkboxes & HotDocs
- 7. A2J Author Buttons as Options
- 8. Cheat Sheets

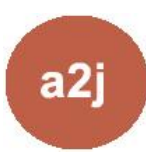

### **What are Multiple Choice Variables?**

### **Definition**

Multiple Choice variables are used to collect a **single value**  from a set of options.

Multiple Choice variables can be presented to the end–user as a series of **radio buttons** or as a **drop down text list**.

The "Multiple Choice" variable type is automatically assigned to Radio Button fields and "Text (Pick from list)" fields by A2J Author.

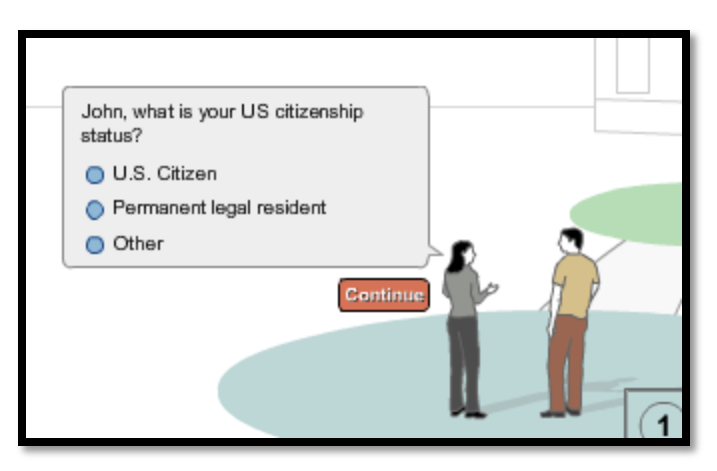

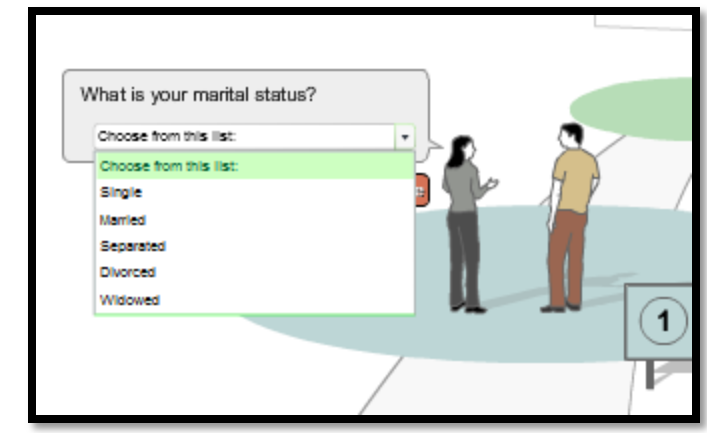

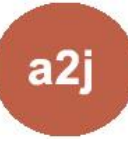

### **What are Multiple Choice Variables?**

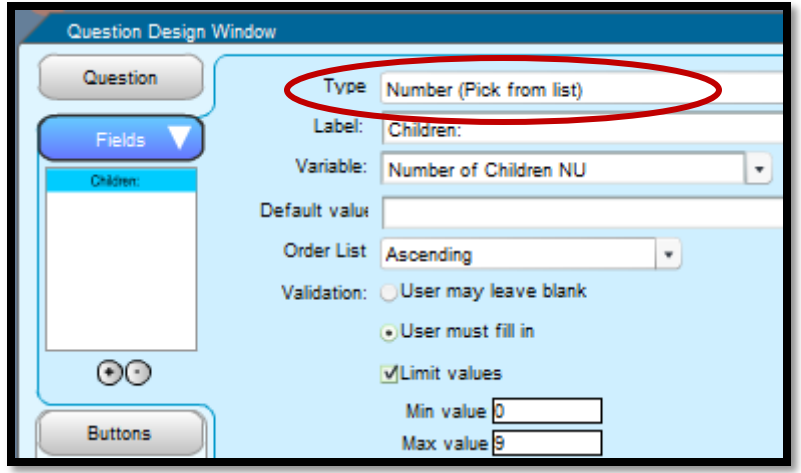

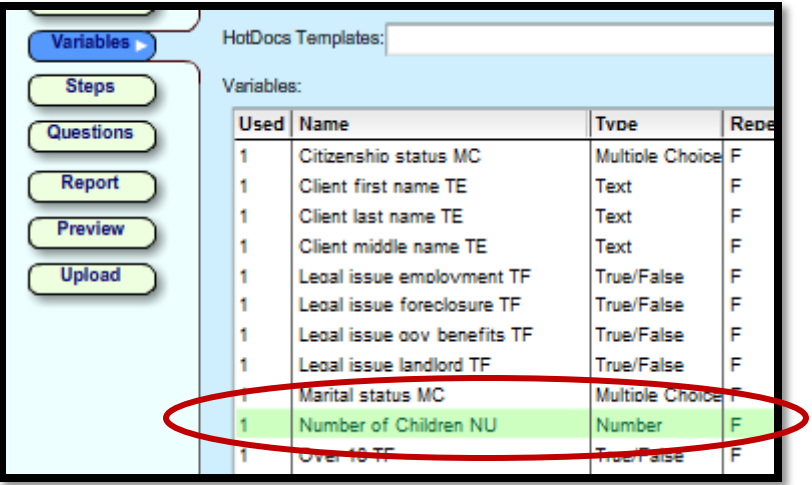

### **Keep in Mind**

"Number(Pick from list)" variables are **not** Multiple Choice variables.

While "Number (Pick from list)" presents end-users with a set of options, typically the value collected will be needed in a calculation, therefore it is designated as a number variable.

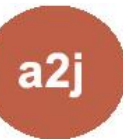

# **Setting up Multiple Choice Questions**

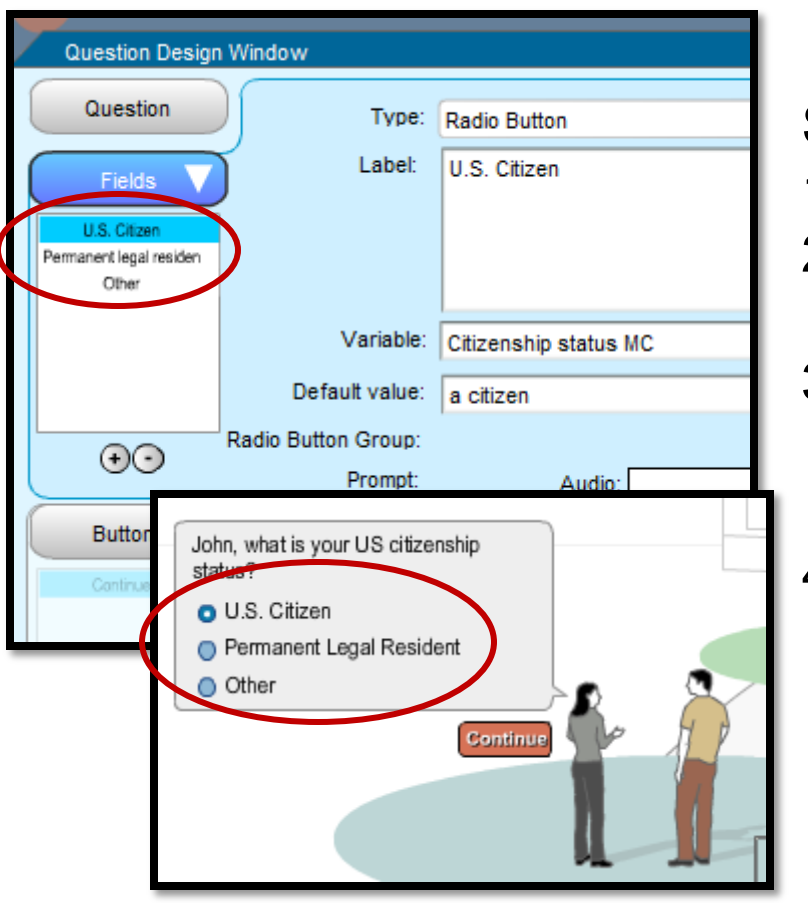

### **Radio Buttons**

Set up a Field for **each** option:

- 1. Type = Radio Button
- 2. Label = option displayed to end-users
- 3. Variable = the **one** Multiple Choice variable that will hold a value chosen by the end user
- 4. Default Value = value assigned to the Multiple Choice variable if chosen by the end-user

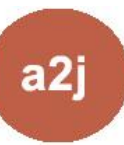

# **Setting up Multiple Choice Questions**

### **Drop Down List**

Set up **one** Field with an option list:

- 1. Type  $=$  Text(Pick from list)
- 2. Label  $=$  Field label displayed to end-users
- 3. Variable = the **one** Multiple Choice variable that will hold a value chosen by the end user
- 4. Default Value = value assigned to Multiple Choice variable unless something else is chosen

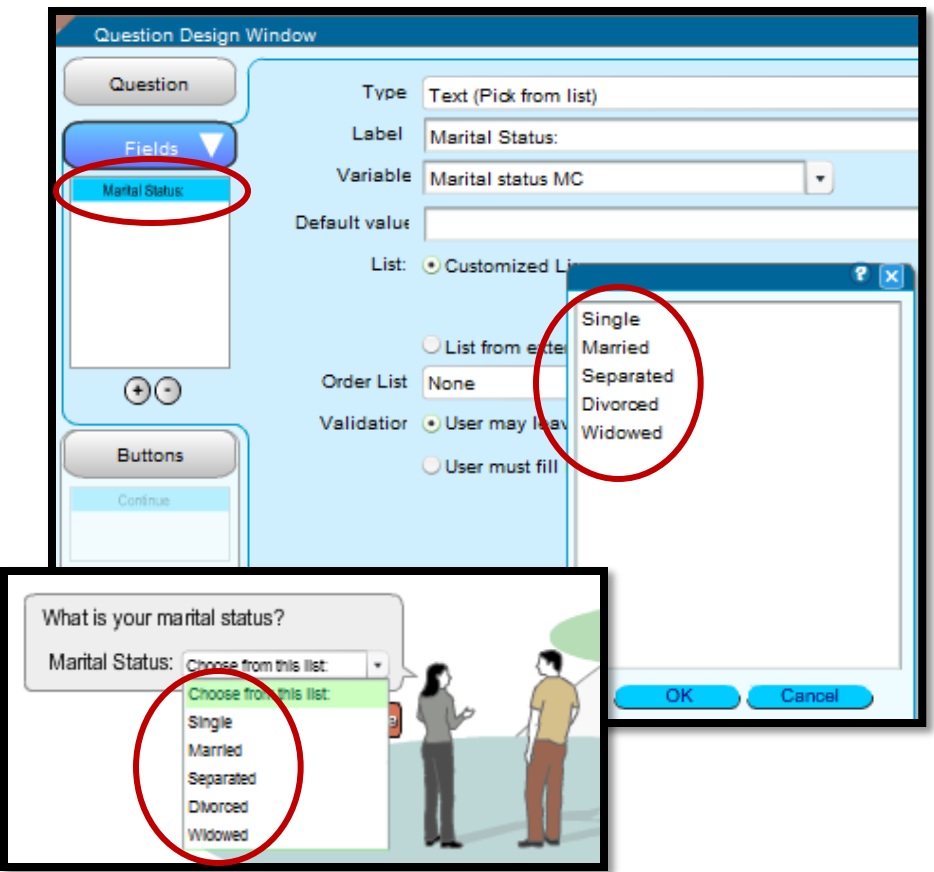

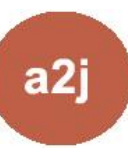

# **Setting up Multiple Choice Questions**

The key to creating Multiple Choice questions in A2J Author<sup>®</sup> is to create **one variable** to which the set of options correspond.

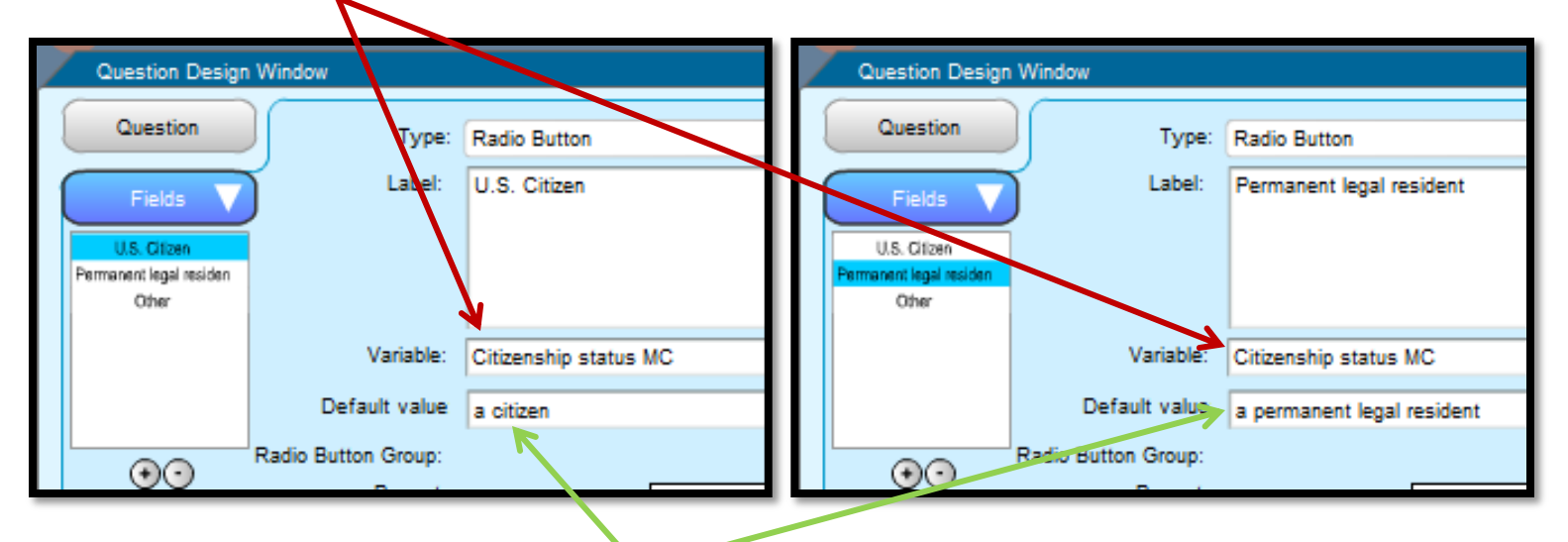

Each **option** has a **unique value** and when selected that value is passed to the one Multiple Choice variable.

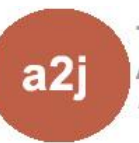

## **A2J Author® Multiple Choice Variables & HotDocs®**

#### **Corresponding with HotDocs**®

Multiple Choice variables in A2J Author® correspond with Multiple Choice variables in HotDocs®, where only one value can be selected.

The one value selected via a radio button or a drop down list is passed to HotDocs via the Multiple Choice variable (i.e. "Marital status MC").

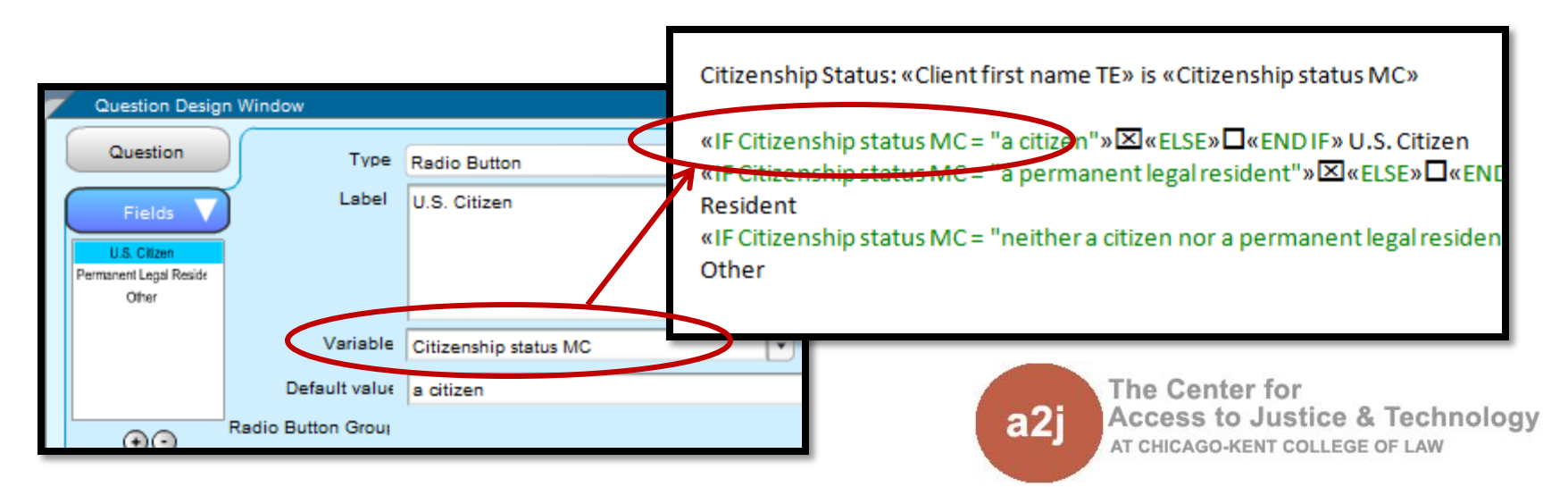

# **A2J Author® Multiple Choice Variables & HotDocs®**

### **HotDocs**® **RTF v. PFD**

Whether the HotDoc is an RTF or a PDF, the **variable type** for a question where the end-user can only select one option is **Multiple Choice** in A2J Author and HotDocs.

#### **Difference Between RTF & PDF**

RTF: The Multiple Choice variable is used in an IF statement to determine whether to display a checked box

PDF: HotDocs Automator function is used to group all of the options, identify the associated Multiple Choice variable, and assign the possible values for the options.

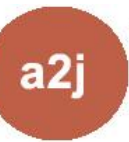

**What are Checkboxes? (if not multiple choice)**

#### **Definition**

Checkboxes are a set of True/False variables, when an option is selected the associated TF variable is set to True.

A set of Checkboxes allows the end-user to select **more than one option**, whereas Multiple Choice variables are used to collect a single option (value).

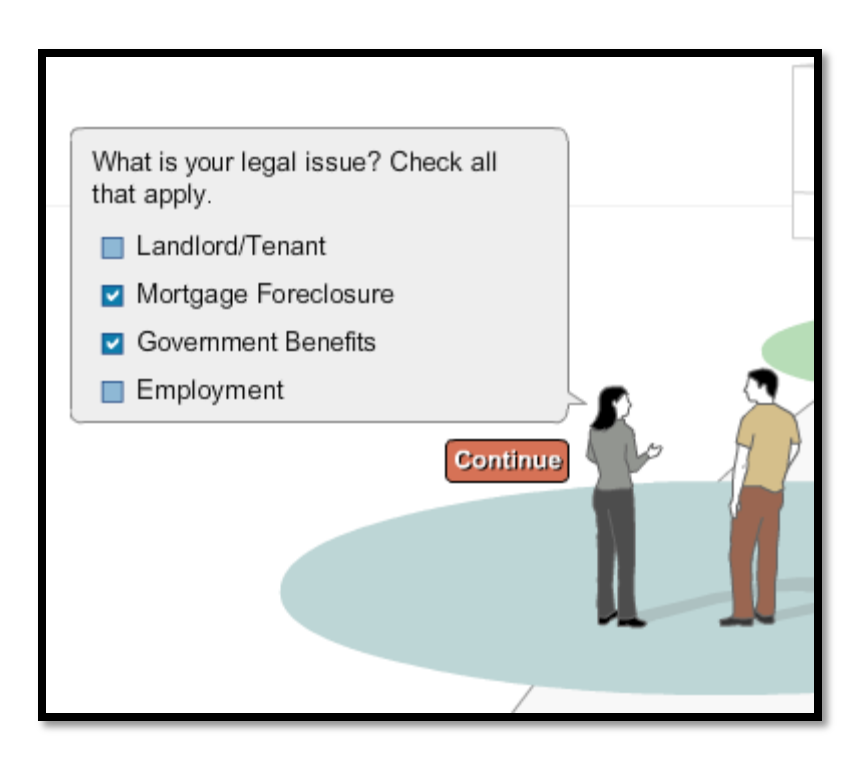

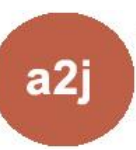

# **Setting Up a Checkbox Question**

Set up a Field for **each** option:

- 1. Type =  $Check$  box
- 2. Label = option displayed to end-users
- 3. Variable = the  $True/False$ variable that will hold a value of "True" if chosen by the end user or "False" if not

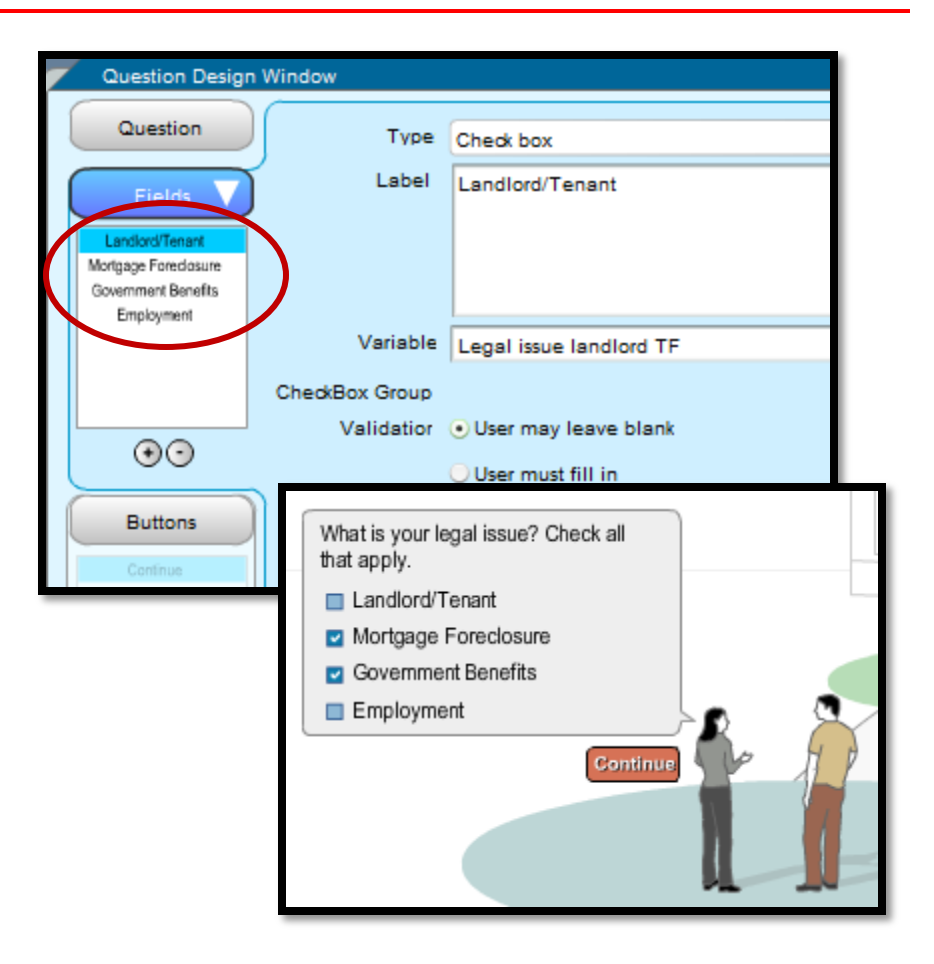

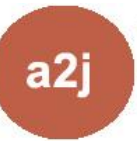

# **Setting up a Checkbox Question**

The key to creating Checkbox questions in A2J Author® is to create **multiple True/False variables** to which each option corresponds.

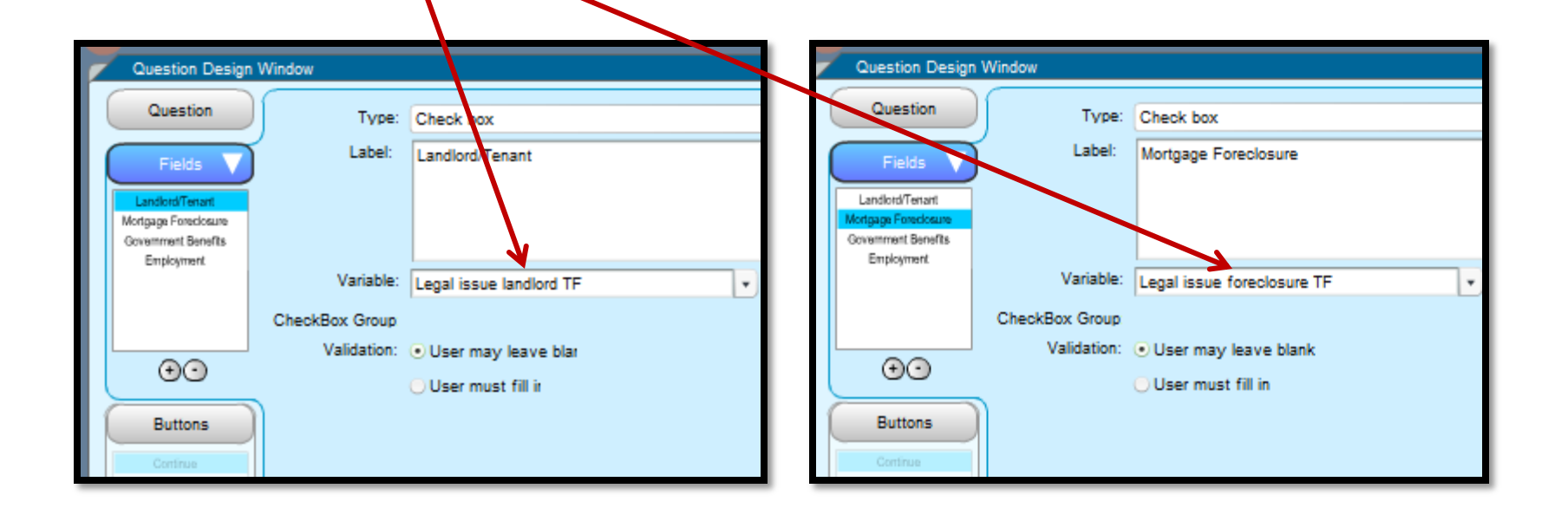

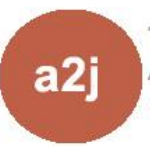

## **A2J Author® Checkboxes & HotDocs®**

### **Corresponding with HotDocs**®

Checkbox True/False variables in A2J Author® correspond with True/False variables in HotDocs®.

The value of "True" or "False" is passed to HotDocs via the True/False variable (i.e. "Legal issue landlord TF") depending on whether the option is selected by the end-user.

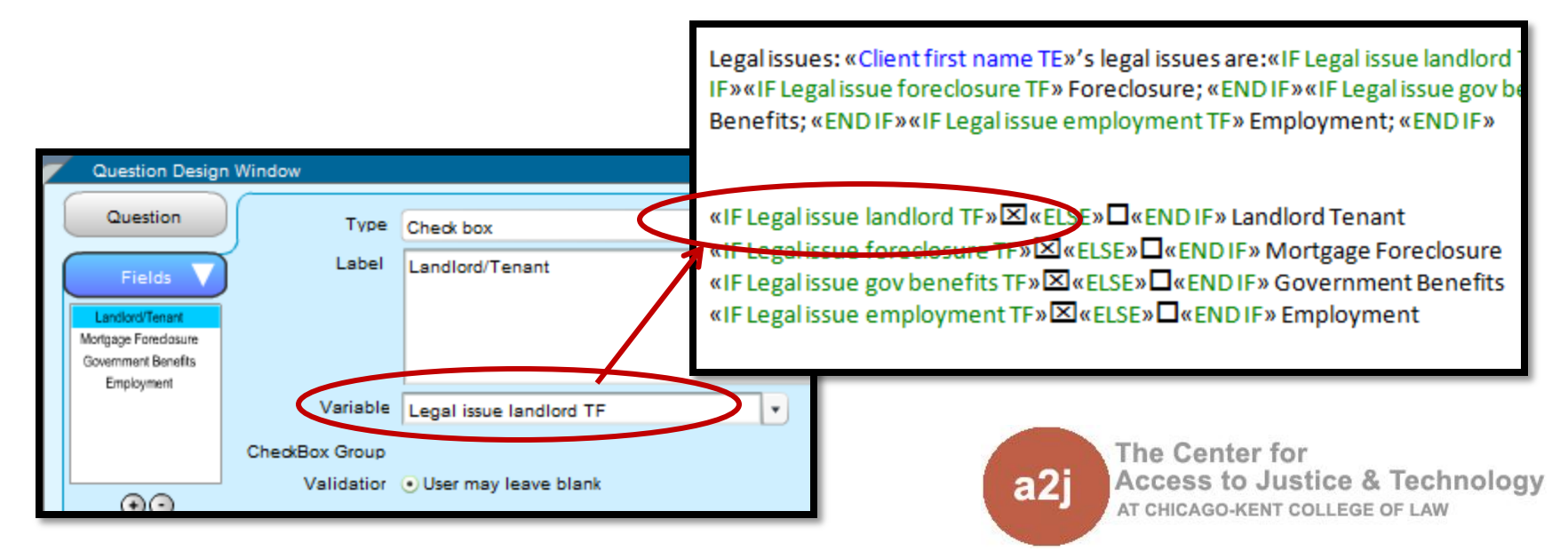

## **A2J Author® Checkboxes & HotDocs®**

**HotDocs**® **RTF v. PFD**

Whether the HotDoc is an RTF or a PDF, the variable type for a question where the end-user can select **multiple options** is a group of True/False variables in A2J Author and HotDocs.

#### **Difference Between RTF & PDF**

RTF: The True/False variables are used in an IF statement to determine whether to display a checked box.

PDF: HotDocs Automator function is used click the box and identify the associated True/False variable.

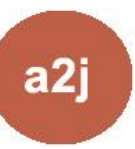

## **A2J Author® Buttons as Options (instead of radio buttons or checkboxes)**

Buttons are another way to check a box on a form.

One True/False variable is set up in A2J Author. When a button is selected the associated value is assigned to the True/False variable.

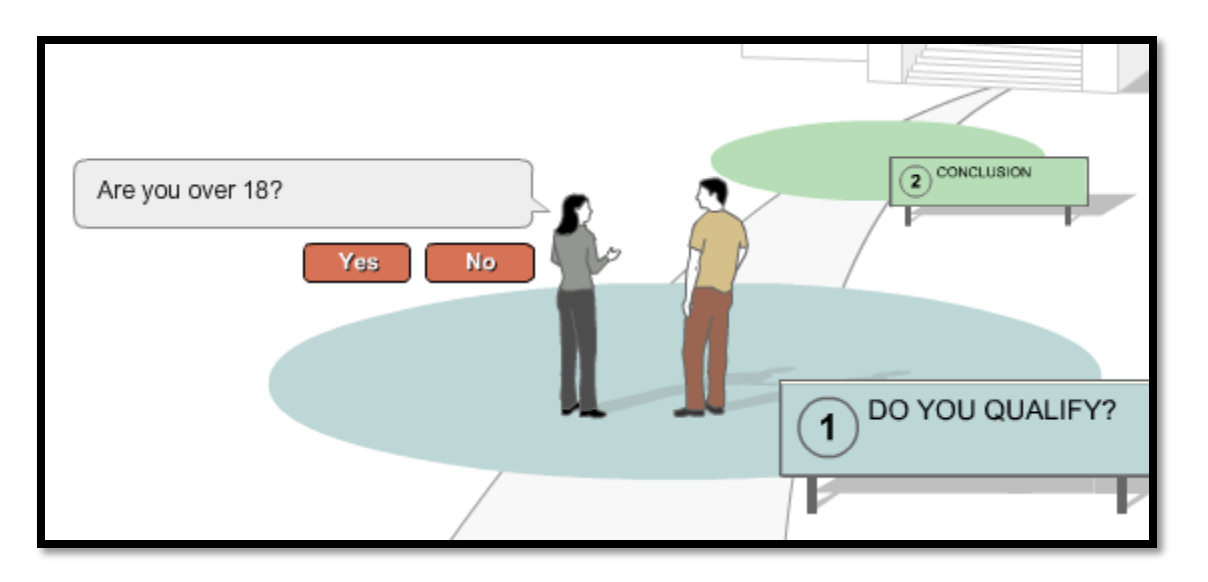

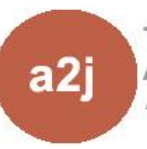

## **A2J Author® Buttons as Options (instead of radio buttons or checkboxes)**

Set up **one** True/False variable.

On the Buttons tab:

- 1. Label = option displayed to end-users on the buttons
- 2. Variable = the **one** True/False variable that will hold a value chosen by the end user selecting a button
- 3. Value = value assigned to the True/False variable if chosen by the end-user

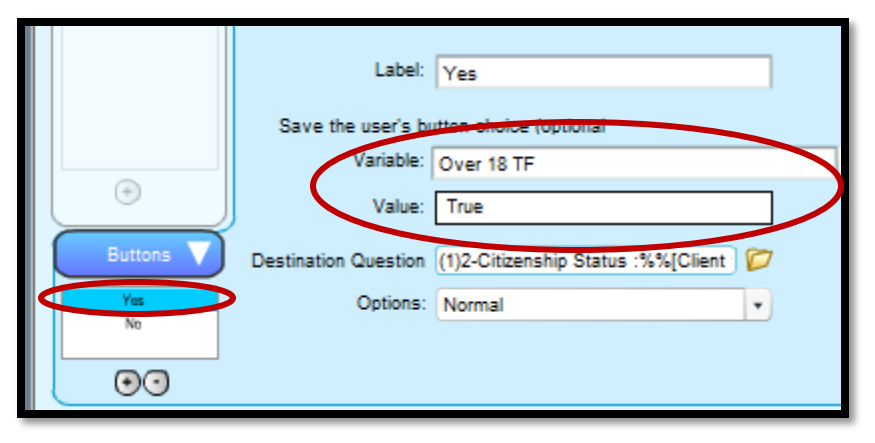

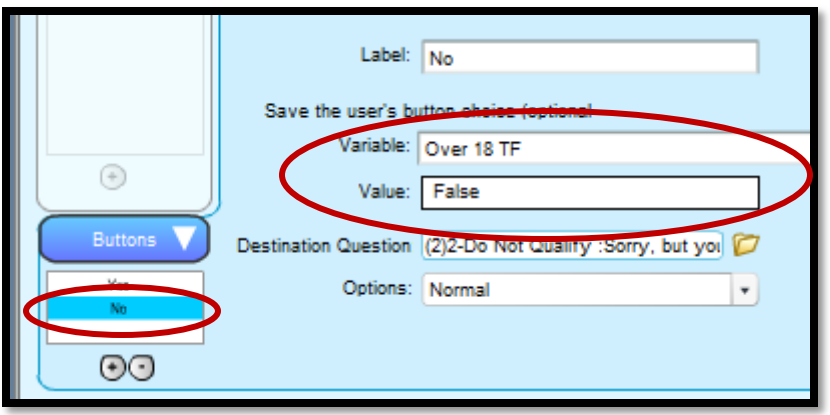

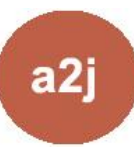

## **A2J Author® Buttons & HotDocs®**

#### **Corresponding with HotDocs**®

True/False variables in A2J Author® correspond with True/False variables in HotDocs®.

The value of "True" or "False" is passed to HotDocs via the True/False variable depending on which button the end-user selects.

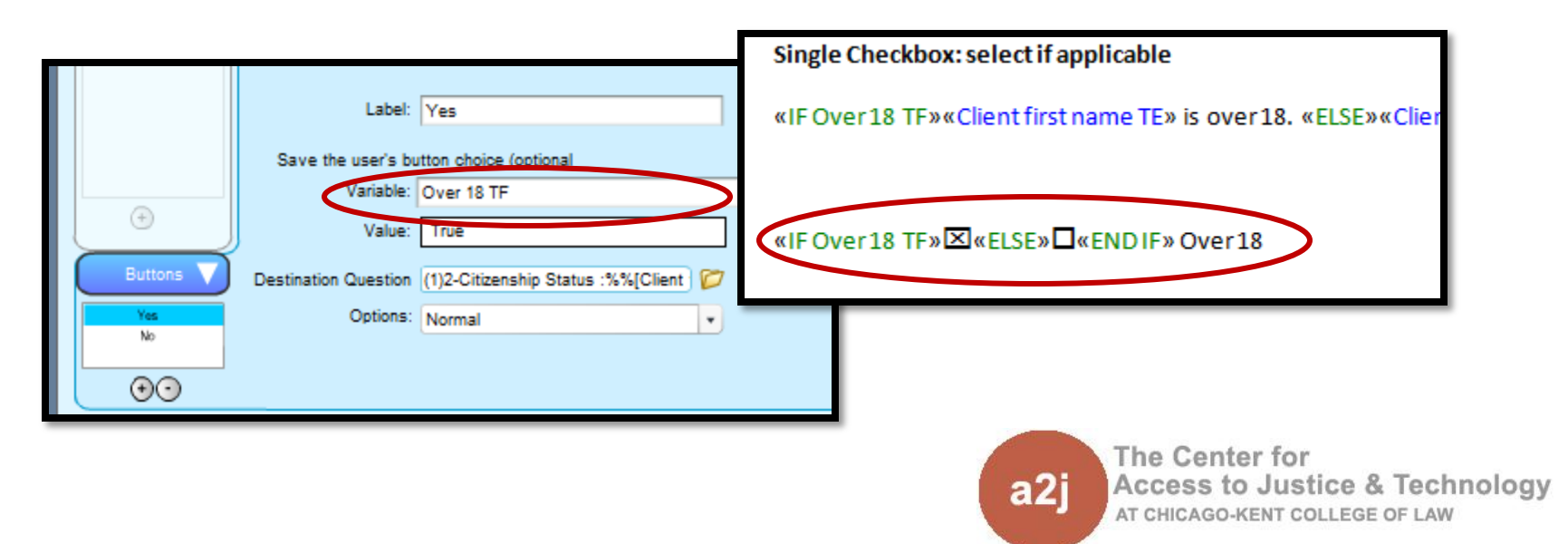

### **Cheat Sheet For RTF Document**

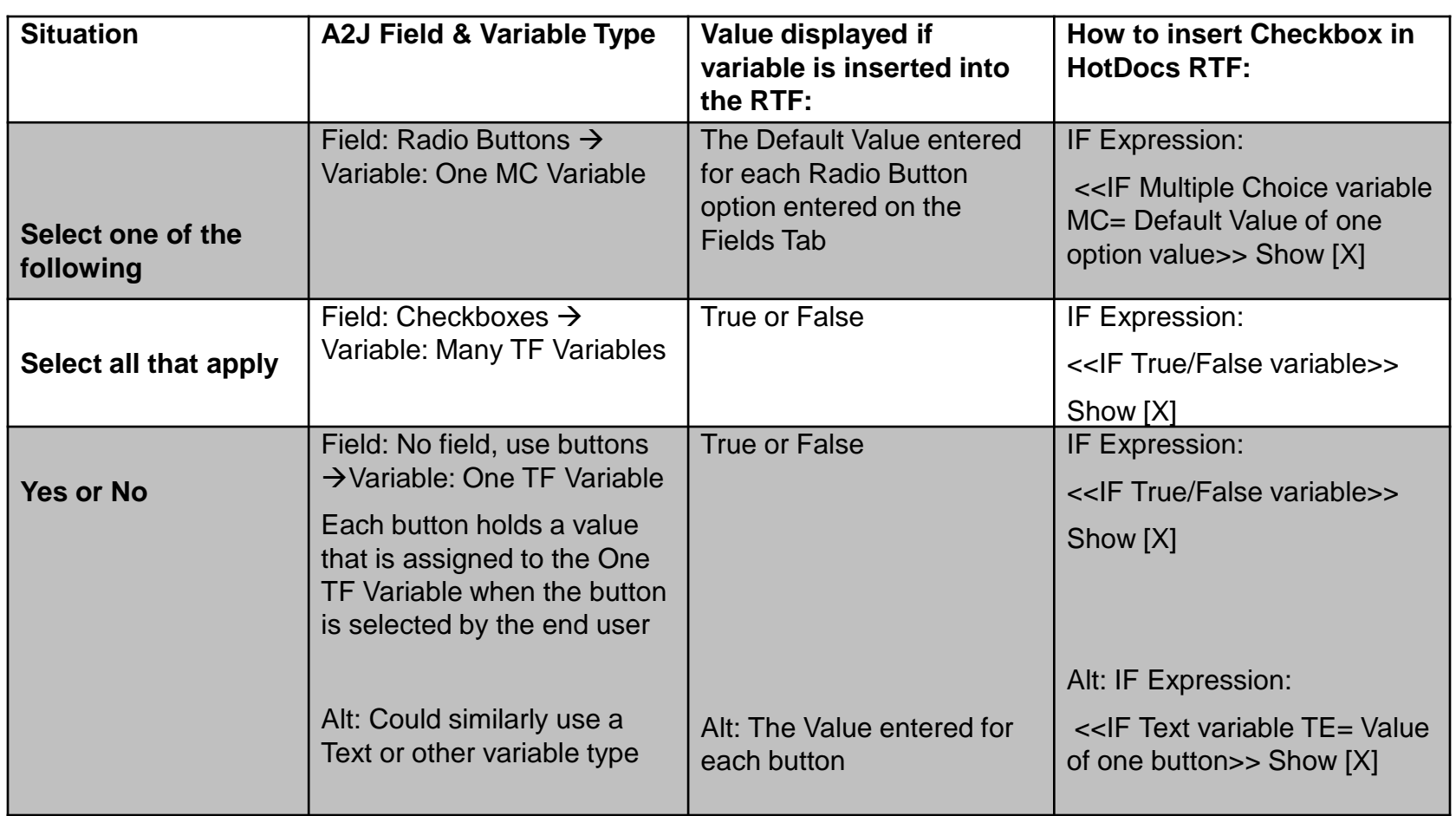

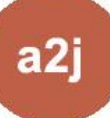

### **Cheat Sheet For PDF Document**

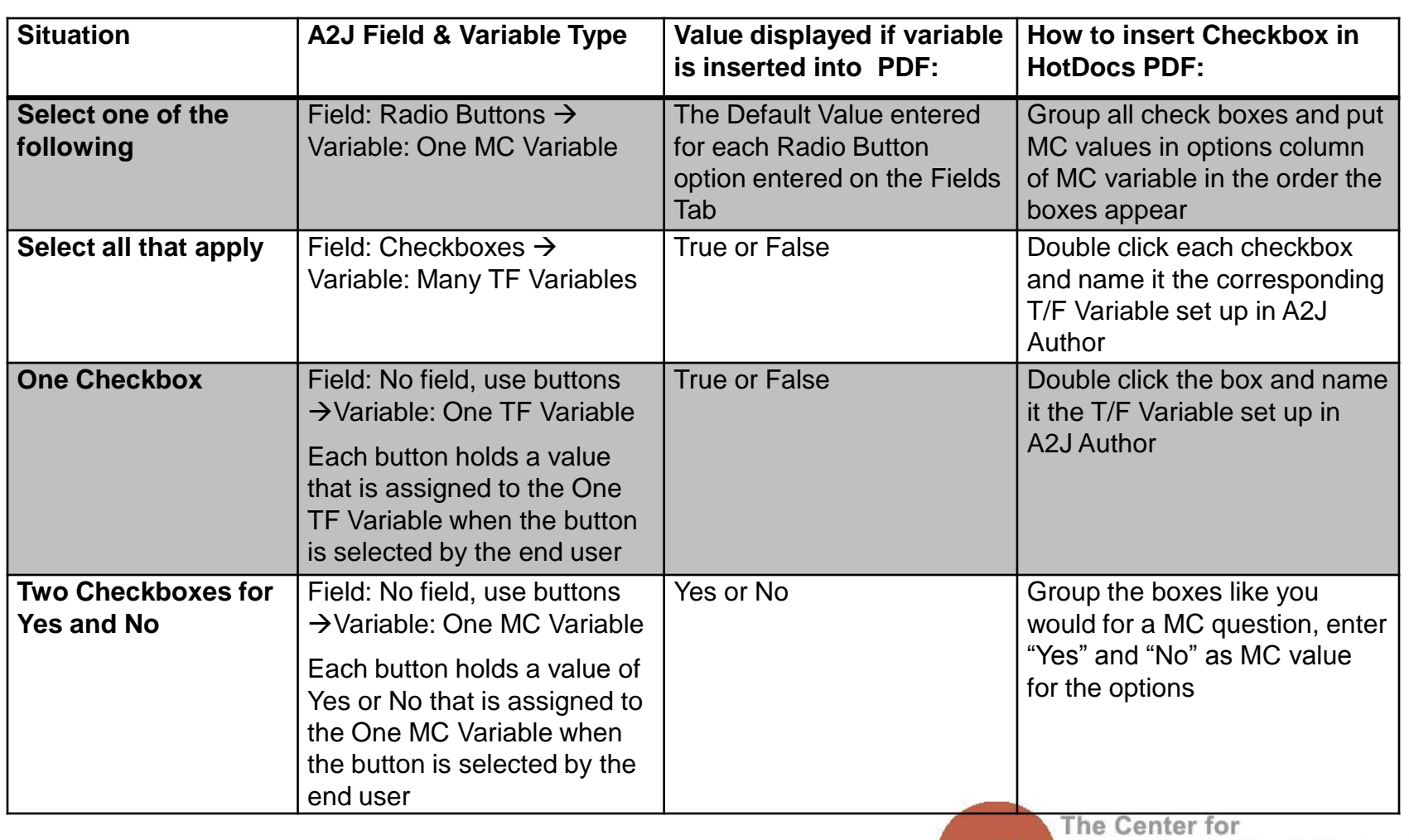

a2i

### **Helpful Resources**

**Find more information on adding repeat loops to A2J Guided Interviews in the** *A2J Authoring Guide.*

#### **Chapter 5: Variables Tab**

- $\Box$  Pg. 42 Definition of Multiple Choice Variables
- $\Box$  Pg. 45 Chart of Variable types and properties

#### **Chapter 7: Creating Questions**

- $\Box$  Pgs. 89-91 Text(Pick from List)
- Pgs. 95-97 Radio Buttons

**Download** *A2J Authoring Guide from www.a2jauthor.org.*

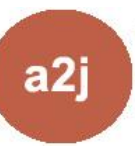

### **Questions? Feedback?**

Center for Access to Justice & Technology, Chicago-Kent College of Law

[a2j-author@kentlaw.edu](mailto:A2j-author@kentlaw.edu)

312-906-5331

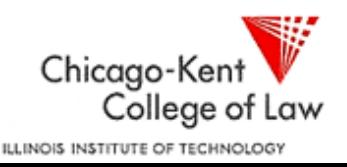

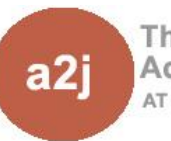

The Center for Access to Justice & Technology AT CHICAGO-KENT COLLEGE OF LAW